# **AN13643**

**i.MX RT Industrial Drive Development Platform software overview**

**Rev. 1.1 — 12 September 2022 Application note**

#### **Document information**

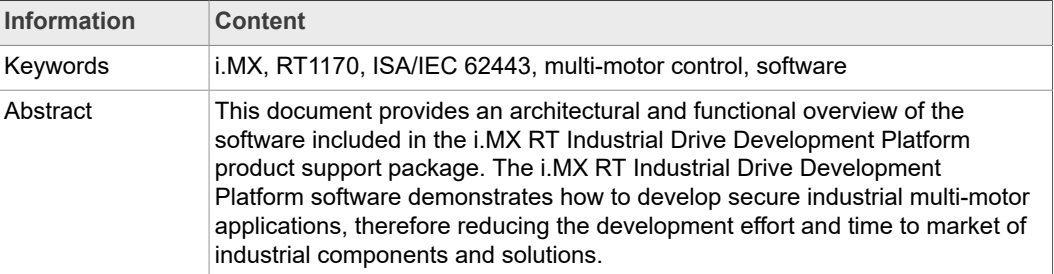

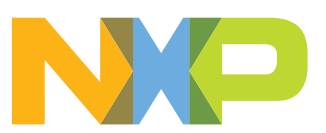

# **Revision history**

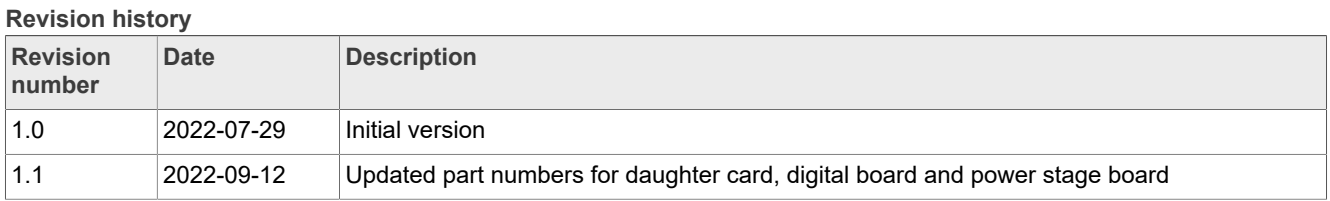

# <span id="page-2-1"></span>**1 Abbreviations**

<span id="page-2-0"></span>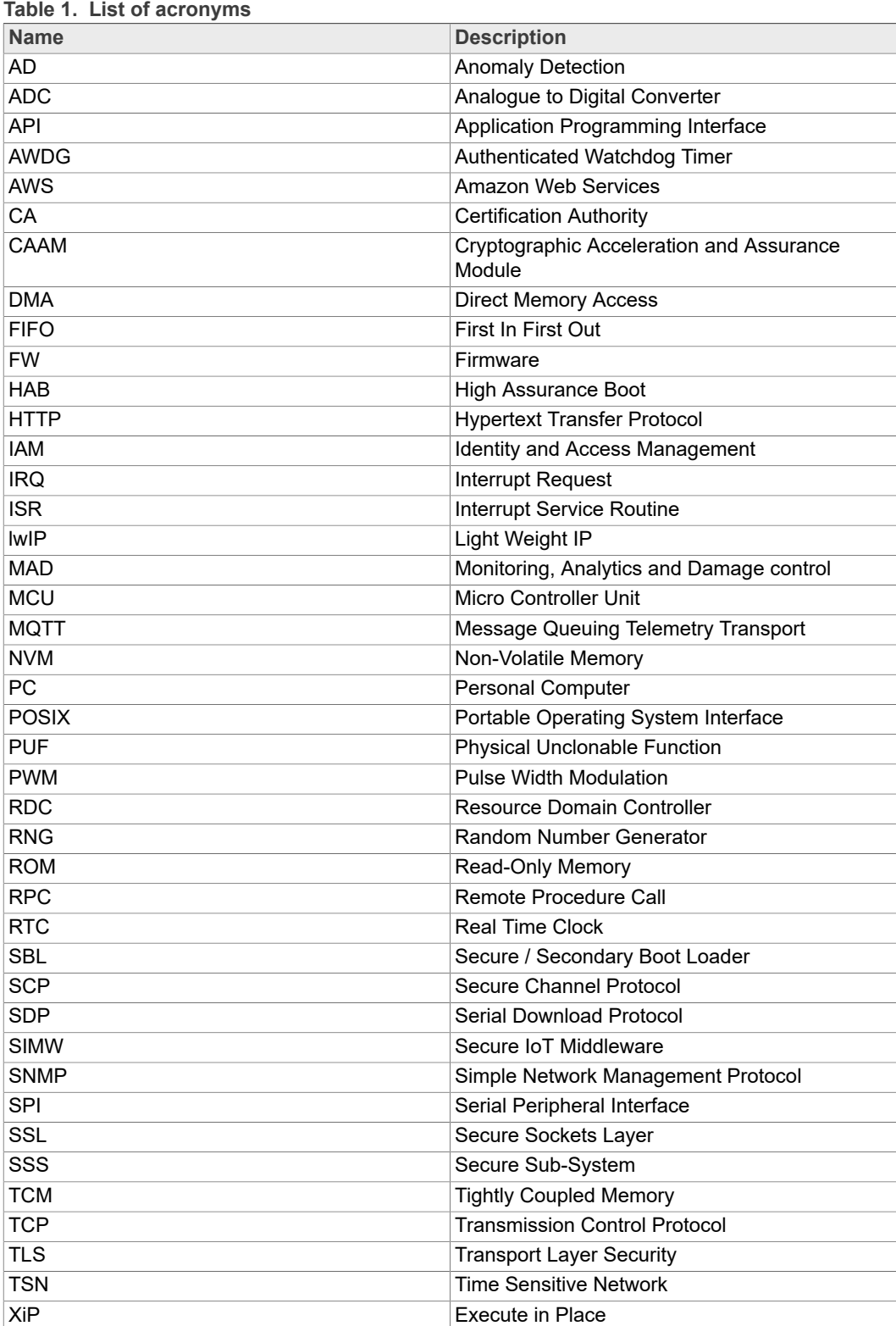

# <span id="page-3-0"></span>**2 i.MX RT Industrial Drive Development Platform**

The i.MX RT Industrial Drive Development Platform is a flexible and cost-effective modular-board kit that speeds up the development, evaluation and validation of complex multi-motor control applications for industrial robots, mobile robotics, multi-axis machineries, digital manufacturing, and many other industrial use cases.

The i.MX RT Industrial Drive Development Platform demonstrates how an **NXP i.MX RT1170 crossover MCU** can be leveraged to simultaneously control up to four Permanent Magnet Synchronous Motors (PMSMs) while at the same time handling advanced functionalities such as data logging, fault detection, deterministic connectivity (Ethernet TSN) and complex user interfaces. By leveraging on **NXP EdgeLock SE05x secure element** for the secure storage of keys and credentials, the i.MX RT1170 MCU also supports strong cybersecurity based on the latest, most secure cryptographic algorithms and protocols, therefore enabling the path to achieve some the highest security levels of the *ISA/IEC 62443-4-2* industrial standard.

The i.MX RT Industrial Drive Development Platform comes with a fully-featured hardware and software package that allows users to quickly start developing multi-motor control applications:

- **•** The **i.MX RT Industrial Drive Development Platform hardware package** consists of a daughter card integrating the i.MX RT1170 crossover MCU, a digital board to expand the interfaces available to the daughter card and a power stage board to transform control commands into power signals to drive a servo motor. All the boards can be configured and adapted to meet the specific requirements of the application that is being developed. More information on the hardware package can be found in *[i.MX](http://www.nxp.com/imxrtindustrialdrive) RT [Industrial Drive Development Platform hardware overview](http://www.nxp.com/imxrtindustrialdrive)* document.
- **•** The **i.MX RT Industrial Drive Development Platform software package** consists of a reference demo application and API that demonstrate how to take advantage of i.MX RT Industrial Drive Development Platform hardware capabilities to develop a secure, robust and reliable multi-motor control system which meets the requirements, standards and best practices required by commercial industrial products. This significantly reduces the effort required to develop multi-motor control applications and the time-to-market of the product. This document provides an overview of the i.MX RT Industrial Drive Development Platform software package.

<span id="page-4-1"></span>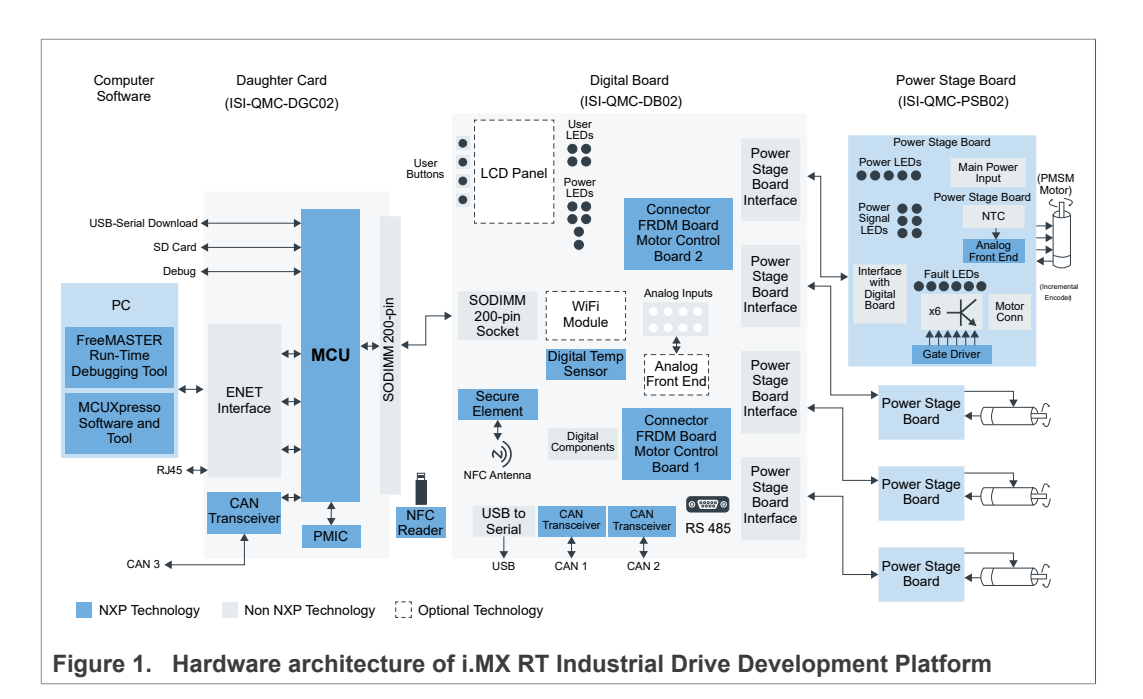

| <b>TADIVE.</b> THAT A RULLY COMPONEDING OF MILATING MINORITAL DITTLE DEVELOPMENT INTIONING |                             |  |
|--------------------------------------------------------------------------------------------|-----------------------------|--|
| <b>Component</b>                                                                           | Part number                 |  |
| <b>MCU</b>                                                                                 | NXP i.MX RT1176             |  |
| <b>PMIC</b>                                                                                | <b>NXP PF5020</b>           |  |
| Secure Element (SE)                                                                        | NXP EdgeLock SE05x          |  |
| Analog frontend                                                                            | <b>NXP NAFE 13388</b>       |  |
| <b>CAN</b> transceiver                                                                     | NXPTJA115x (daughter card)  |  |
|                                                                                            | NXP TJA146x (digital board) |  |
| Temperature sensor                                                                         | NXP PCT2075                 |  |
| Gate driver                                                                                | NXP GD3000                  |  |
| NFC reader                                                                                 | <b>NXP PN7462</b>           |  |

<span id="page-4-0"></span>**Table 2. Hardware components of i.MX RT Industrial Drive Development Platform**

# <span id="page-4-2"></span>**2.1 Introducing the i.MX RT Industrial Drive Development Platform software package**

The i.MX RT Industrial Drive Development Platform software package demonstrates how to implement **secure multi-motor control applications** that leverage on the **i.MX RT1170 MCU** and the hardware, interfaces and features offered by the i.MX RT Industrial Drive Development Platform.

The i.MX RT Industrial Drive Development Platform software consists of several *software components and libraries* that implement functionalities for motor control, fault handling, data logging and deterministic communication, among many others. A fully-featured and reusable *API* exposes use-case specific functions and provides a convenient way for other software components and applications to interact using well-defined software interfaces. This also allows developers to focus on building the application logic without having to deal with complex low-level details and functions.

The different software components and APIs form the base of a *demo application* that demonstrates how to implement a motor control system that can be securely monitored

in real-time from a cloud service and controlled from a local PC using either a serial communication or a web interface.

The i.MX RT Industrial Drive Development Platform software is built with security at its core. By leveraging on secure development practices, hardware storage of keys and credentials using EdgeLock SE05x and strong cryptographic algorithms and protocols, the i.MX RT Industrial Drive Development Platform software provides users with a reference *ISA/IEC 62443-4-2 SL3* compliant solution that can be used as a starting point to develop secure industrial products and components.

*Note: the i.MX RT Industrial Drive Development Platform and software does not automatically grants ISA/IEC 62443-4-2 certification to a product.*

<span id="page-5-1"></span>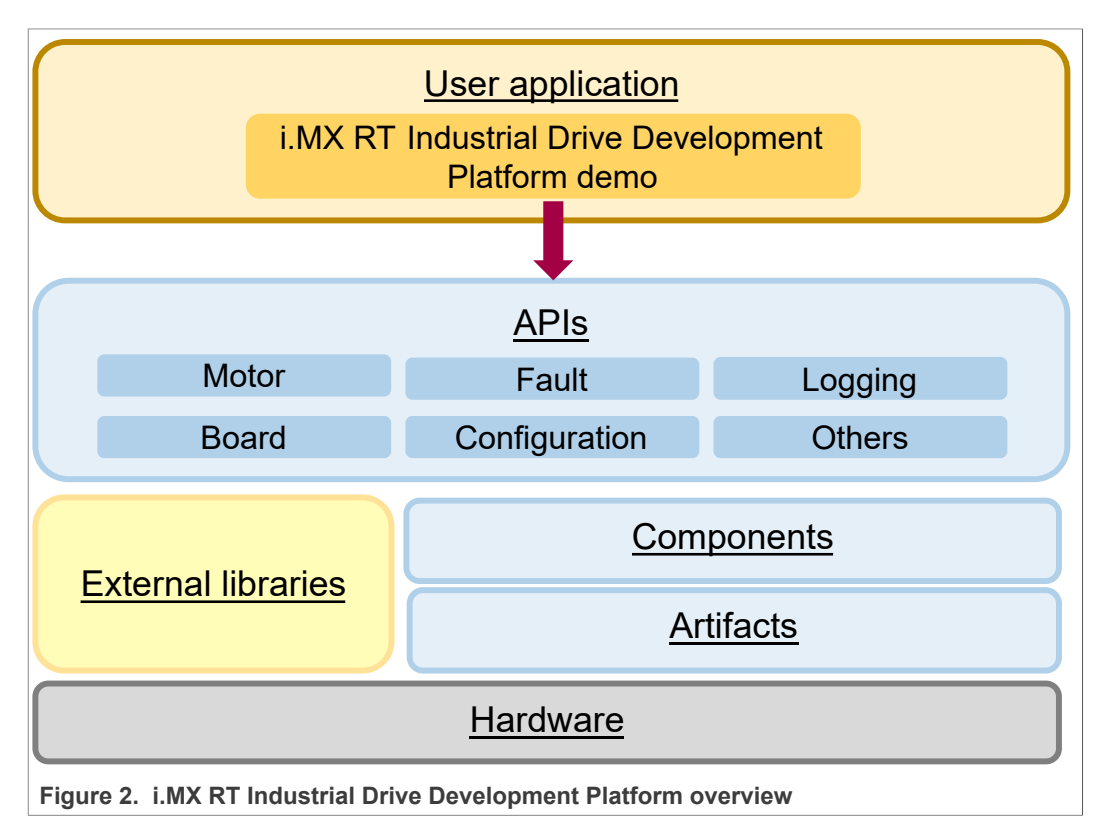

# **2.2 Note on ISA/IEC 62443-4-2 certified software**

<span id="page-5-0"></span>The i.MX RT Industrial Drive Development Platform software is built with security at its core. By leveraging on secure development practices, hardware storage of keys and credentials using EdgeLock SE05x and strong cryptographic algorithms and protocols, the i.MX RT Industrial Drive Development Platform software provides users with a *ISA/IEC 62443-4-2 SL3* compliant solution that can be used as-is or as a reference to develop certified industrial products and components.

The i.MX RT Industrial Drive Development Platform software is available in two different versions:

**• Non-hardened:** with this version of the software users will have the possibility of configuring the features that they would like to enable in the platform. This means that they can disable some or all security features and enable interfaces that would typically be disabled in a production environment (e.g. debugging ports or interfaces). This

version of the software is ideal for development or debugging purposes or for users who are not interested in ISA/IEC 62443-4-2 certification.

**• Hardened:** this version of the software has been designed to be compliant with ISA/ IEC 62443-4-2 Security Level 3 (SL3). When running this version, a mandatory set of security features is enabled and development/debugging interfaces are disabled. The hardened software provides a reference implementation for users that want their product certified for ISA/IEC 62443-4-2 SL3.

*Note: the i.MX RT Industrial Drive Development Platform and software does not automatically grants ISA/IEC 62443-4-2 certification to a product.*

Running the different versions of the software can be achieved through compilation options as described in [Section 6.](#page-40-0)

# **2.3 How to use this document**

<span id="page-6-0"></span>This document provides an overview of the i.MX RT Industrial Drive Development Platform software and is meant to be used as a starting point to understand its architecture and main components. The document is structured as follows:

- **•** [Section 3](#page-9-0) describes the architecture of the i.MX RT Industrial Drive Development Platform software, its main components, APIs and security features.
- **•** [Section 4](#page-16-0) provides an overview of the software components and artifacts that implement the functionality of the i.MX RT Industrial Drive Development Platform software.
- **•** [Section 5](#page-29-0) provides an overview of the API that is implemented by the i.MX RT Industrial Drive Development Platform software and that can be leveraged by applications to implement use-case specific functionalities.

This document is complementary to the **i.MX RT Industrial Drive Development Platform software model** that you can download from the i.MX RT [Industrial](http://www.nxp.com/imxrtindustrialdrive) Drive [Development Platform website.](http://www.nxp.com/imxrtindustrialdrive) The i.MX RT Industrial Drive Development Platform software model is an interactive HTML documentation that is easy to navigate using any web browser. It provides descriptions of i.MX RT Industrial Drive Development Platform software components, data structures and APIs, as well as diagrams showing how components are implemented and how they interact to realize a specific functionality.

Follow these instructions to learn how to download and use the i.MX RT Industrial Drive Development Platform software model:

1. Go to the i.MX RT Industrial Drive Development [Platform website](http://www.nxp.com/imxrtindustrialdrive) and download the i.MX RT Industrial Drive Development Platform software model. Unzip the content of the ZIP file in a location of your choice. You should see a *Model* folder where you unzipped the file.

2. Open the *Model* folder, then double-click on the *index.html* file to open the model in your web browser as shown in [Figure 3](#page-7-0):

*Note: the QMC2G is used in the software code and documentation as an equivalent way of referring to the i.MX RT Industrial Drive Development Platform.*

<span id="page-7-0"></span>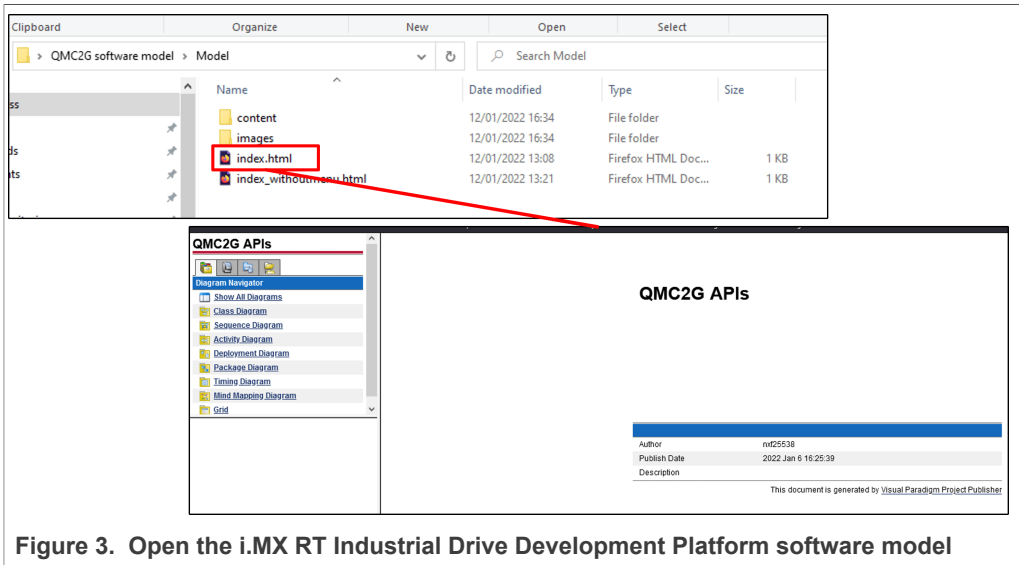

3. The model can be navigated by following the available links as shown in **Figure 4:** (1) Click on the links in the *diagram navigator* panel to open the different sections of the model.

*Note: the diagram navigator is the recommended way of navigating the model. The other tabs are empty.*

(2) After clicking on a section in the *diagram navigator*, you can select a subsection using the links that appear just below the *diagram navigator*.

(3) Most sections include interactive diagrams. You can hover over a diagram element to see a short description. Click on the element to access the page with the complete information about the element.

*Note: element descriptions are also provided in a list right below the diagram.* (4) If additional resources are available for an element, a white arrow will appear on the bottom right corner of the element. Click on it to open a popup with links to the additional resources.

<span id="page-8-0"></span>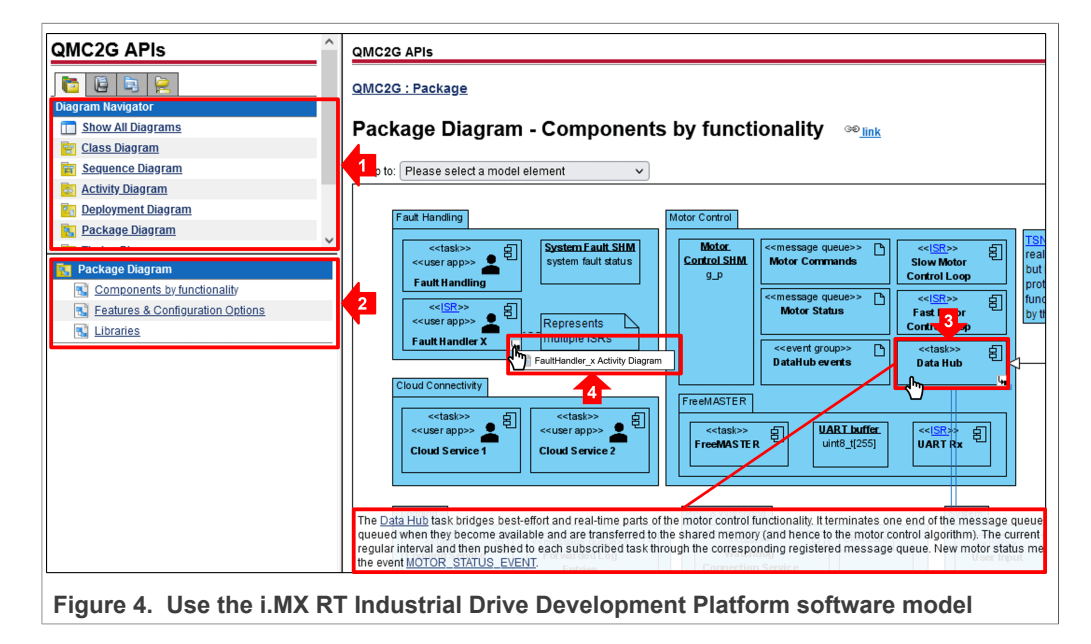

# <span id="page-9-0"></span>**3 Architecture overview of i.MX RT Industrial Drive Development Platform software**

Starting from the highest possible abstraction level, the i.MX RT Industrial Drive Development Platform software consists of a **demo application** that leverages on i.MX RT Industrial Drive Development Platform hardware, and several underlying software resources, to demonstrate how to implement a secure multi-motor system that can be controlled from a local PC and monitored in real-time from a cloud service. The high-level architecture of the demo, once deployed, is shown in [Figure 5.](#page-10-0)

As outlined in the diagram, the demo application relies on i.MX RT Industrial Drive Development Platform **Ethernet TSN support** to exchange both best effort and timesensitive data with local PCs and servers and with the cloud through secure TLS connections. Upon successful connection to a cloud service, such as AWS or Azure, the application pushes motor status updates to the cloud using the MQTT protocol.

Local communication is implemented using the **NXP FreeMASTER driver** to exchange status data and motor control commands over a serial interface. Data and configurations can be set and visualized on a PC through the NXP FreeMASTER PC application. The demo application also runs a web service that allows up to five TLS connections. It serves static web pages that can then be accessed through a standard web browser and used to send motor commands and control the status of the system upon successful authentication. Different functions are available depending on the permissions granted to the logged in user.

A **secure watchdog service**, running on a separate server, can be used to monitor the i.MX RT Industrial Drive Development Platform from outside and reboot it in restricted mode in case the software hangs or the system fails. A secure connection is established between the i.MX RT Industrial Drive Development Platform and the watchdog server. Tickets, cryptographically signed by the secure watchdog, are periodically exchanged between the two entities to keep the system running. If for any reason the device stops requesting tickets or the watchdog server decides to disable ticket sending (e.g. because it does not trust anymore the device), then the system reboots in restricted mode.

All the functionalities of the demo outlined above are implemented by several software components which, through a public API, can access the different hardware and software resources made available by the i.MX RT Industrial Drive Development Platform: motor control, fault handling, logging, anomaly detection, etc.

This chapter provides a high-level overview of the different i.MX RT Industrial Drive Development Platform software components and describes how these components interact using the i.MX RT Industrial Drive Development Platform APIs.

*Note: some demo configurations, such as TSN support or FreeMASTER support, can be changed, enabled or disabled. Depending on the configuration, some components of the demo deployment might not be required. Refer to for more information on available configurations.*

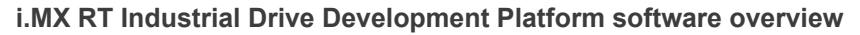

<span id="page-10-0"></span>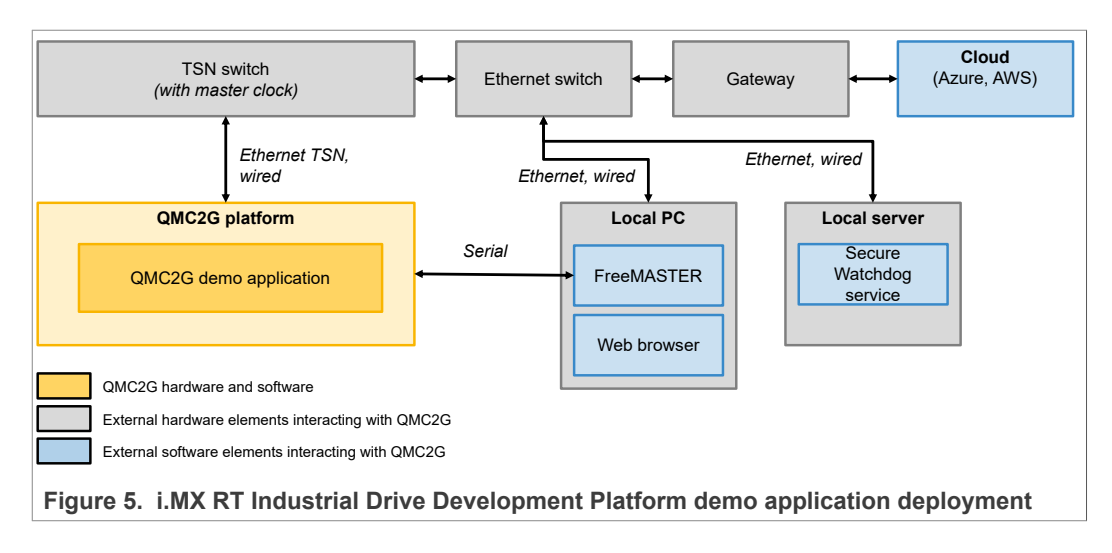

# <span id="page-10-1"></span>**3.1 Functional overview of i.MX RT Industrial Drive Development Platform software components**

The i.MX RT Industrial Drive Development Platform software is a **C software** that leverages on the *FreeRTOS operating system* for creating and managing the different software components that together implement the functionality of the demo. Some functionalities, such as TCP/IP connectivity and cryptographic operations, are implemented using **external libraries** linked to the i.MX RT Industrial Drive Development Platform software components (see [Section 7\)](#page-41-0).

In the context of this document, a software component can be one of the following entities:

- **• Task:** an independent function, managed by FreeRTOS, that runs on an infinite loop and implements a particular functionality. For example, a task may be responsible for implementing the logging functionality of the application.
- **• Interrupt Service Routine (ISR):** a function run by the processor in response to a given interrupt event raised by hardware or software. For example, an ISR can be executed in response to a hardware fault.

Tasks and ISRs can interact with other entities, called *artifacts*, which may include:

- **• Message queues:** data structures used for data communication between tasks. A message queue behaves similarly to a FIFO queue.
- **• Event groups:** a set of event bits describing the state of the application (or of an aspect of the application) in a particular moment in time. These event bits can be set or retrieved by any task or ISR.
- **• Shared memory (SHM)**: a type of memory that can be shared by multiple tasks to share or pass data between them.

The software components and artifacts that together form the i.MX RT Industrial Drive Development Platform software, can be logically grouped based on the functionality they implement as summarized in **[Figure 6:](#page-11-0)** 

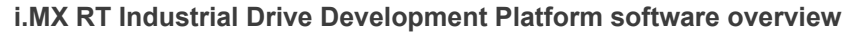

<span id="page-11-0"></span>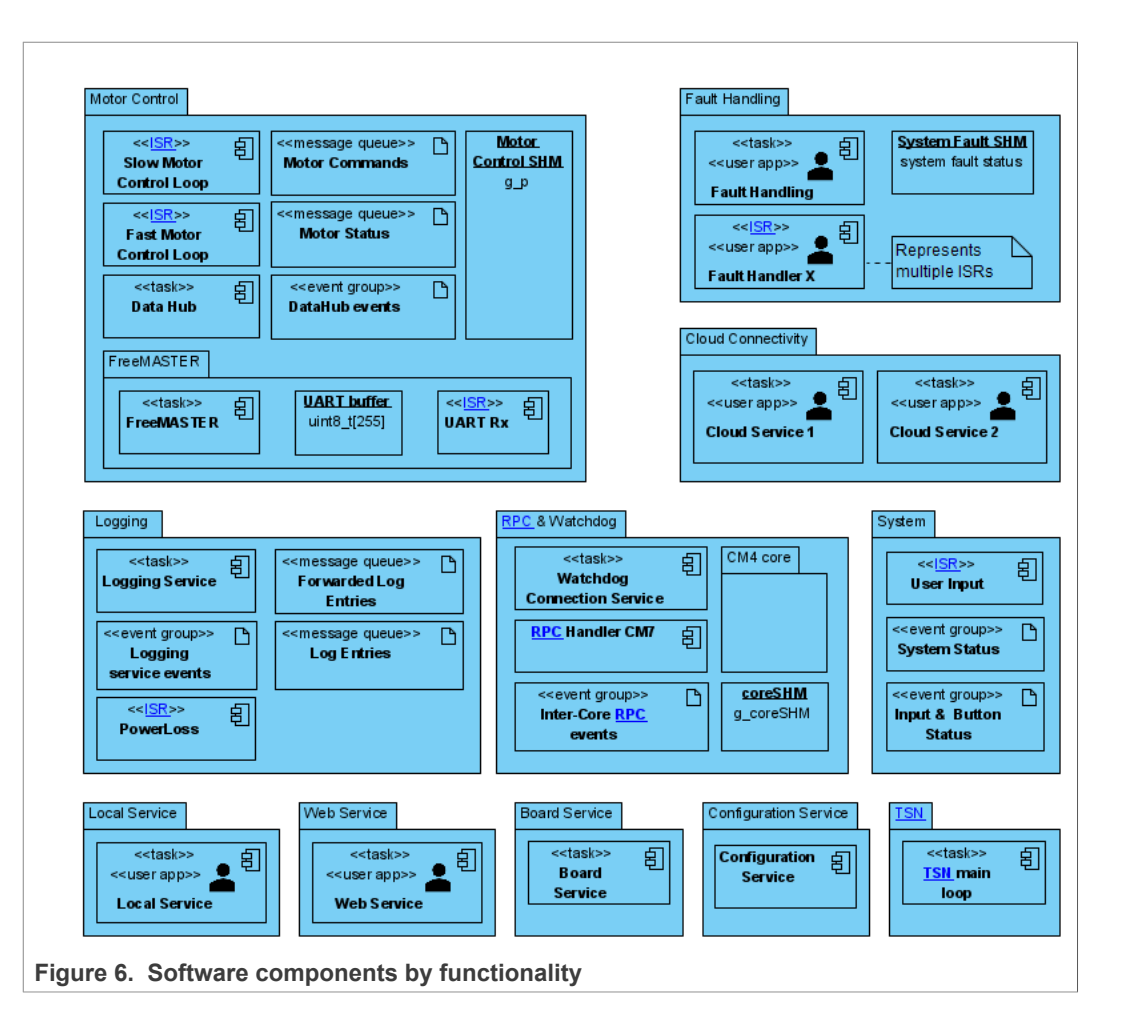

- **• Motor control**: these components are responsible for handling motor control commands and dealing with different aspects of motor control such as PWM control, phase current measurements and DC bus voltage measurements. A central *data hub* acts as interface for other components to send motor control commands which are then saved in shared memory and executed by the motor control algorithms. It also pushes motor status updates to other components when available. The FreeMASTER task handles serial communication through the FreeMASTER driver.
- **• Fault handling**: these components react to fault events occurring in the system and determine the best action to take in response. Faults may be software faults, e.g. raised by parameter checks performed by the motor control components, or hardware faults e.g. a PWM fault.
- **• Cloud connectivity:** these components implement the cloud connectivity functionality of the demo application. They allow the i.MX RT Industrial Drive Development Platform to connect to a cloud service (Azure or AWS) using a secure TLS connection and to push motor status updates using the MQTT protocol. Up to two concurrent connections to the same cloud service are supported.
- **• Logging:** these components handle logs that are generated by other software components and write them in the appropriate location (e.g. internal flash memory or SD card).
- **• RPC & watchdog:** these components are responsible for providing access to features implemented on the i.MX RT1170 Cortex M4 core, like SPI slave selection, RTC and secure watchdog using Remote Procedure Calls (RPCs).

- **• System management:** these components are responsible for keeping the status of the system and updating the user input status (e.g. buttons pressed or released) based on user interaction with the i.MX RT Industrial Drive Development Platform input interfaces.
- **• TSN:** this functionality is handled by a single component responsible for sending and receiving TSN packets. If motor control commands are received they are sent to the appropriate motor control components. The component also takes care of sending the motor and system status at a regular interval to the TSN network.
- **• Anomaly detection:** these components run the anomaly detection algorithm. The algorithm uses machine learning techniques and samples from the microphone to detect and react to anomalies in the motor. *Note: the anomaly detection component will be released as part of future software releases.*
- **• Others:** components are provided to deal with other operations such as reacting to user inputs and update the display (*local service*), implementing the web service functionality of the demo (*web service*), set and retrieve software configurations (*configuration service*) and monitor the board status and temperature (*board service*).

# **3.2 Overview of software components interaction through APIs**

<span id="page-12-1"></span>The i.MX RT Industrial Drive Development Platform software components interact using Application Program Interfaces (APIs). APIs are meant to simplify the development of applications by providing well-defined interfaces that abstract the low-level complexity of the i.MX RT Industrial Drive Development Platform. **API functions are implemented by tasks and can be called by other components, such as other tasks or ISRs, to access the functionality that is exposed.** The i.MX RT Industrial Drive Development Platform demo application described in [Section 3](#page-9-0) is completely built using the public API functions exposed by i.MX RT Industrial Drive Development Platform software components.

The APIs provided as part of the i.MX RT Industrial Drive Development Platform software package are listed in [Table](#page-12-0) 3.

| <b>Name</b>                | <b>Description</b>                                                                                                    |
|----------------------------|----------------------------------------------------------------------------------------------------|
| <b>Motor API</b>           | Provides functions to access the motor control algorithm. It allows<br>applications to queue motor control commands which are then prepared<br>for execution. The motor API can only be called by other tasks and not<br>by ISRs. |
| <b>Motor API ISR</b>       | This API is used internally by the i.MX RT Industrial Drive Development<br>Platform software to read or write the motor control status in shared<br>memory. These functions can be called by both tasks and ISRs.                 |
| <b>Logging API</b>         | Provides functions to queue new log entries and retrieve log records.                                                                                                    |
| <b>Fault API</b>           | Provides access to the fault handling system. These functions can only<br>be called from tasks.                                                                                                    |
| <b>Fault API ISR</b>       | Provides access to the fault handling system. These functions can only<br>be called from ISRs.                                                                                                    |
| <b>User management API</b> | Provides functions to change user configuration such as adding/<br>removing a user from the system or checking user credentials.                                                                                                  |
| <b>Configuration API</b>   | Provides functions to access the application configurations as key-<br>value pairs. It allows to get or set the value of i.MX RT Industrial Drive<br>Development Platform software configurations.                                |

<span id="page-12-0"></span>**Table 3. i.MX RT Industrial Drive Development Platform APIs**

**Table 3. i.MX RT Industrial Drive Development Platform APIs***...continued*

| <b>Name</b>                            | <b>Description</b>                                                                                                    |
|----------------------------------------|----------------------------------------------------------------------------------------------------|
| <b>Board API</b>                       | Provides access to board-specific features implemented on the i.MX<br>RT1170 Cortex M7 core, like temperature sensors, display, etc. It also<br>provides functions for initialization e.g. pinmux setting, clock setting, etc. |
| <b>RPC API</b>                         | Provides access to features implemented on the i.MX RT1170 Cortex<br>M4 core, like SPI slave selection, RTC and secure watchdog.                                                                                               |
| <b>Anomaly detection</b><br><b>API</b> | Provides access to the anomaly detection model executed by the<br>Anomaly Detection Service.                                                                                                    |
|                                        | <b>Note:</b> the anomaly detection API will be released as part of future<br>software releases.                                                                                                    |

An overview of all software components, and how these components interact through the available APIs is shown in the diagram depicted in [Figure 7](#page-13-0). [Table](#page-14-0) 4 describes how to read the diagram. An interactive version of the diagram is available in the i.MX RT Industrial Drive Development Platform software model in the *deployment diagram → subsystems* section.

<span id="page-13-0"></span>![](_page_13_Figure_6.jpeg)

<span id="page-14-0"></span>![](_page_14_Figure_3.jpeg)

**Note:** the diagram shown in **[Figure 7](#page-13-0)** is not meant to provide a detailed and complete *description of all components, artifacts and APIs in the i.MX RT Industrial Drive Development Platform software. Some elements might not be included and relations between elements might have been simplified or removed to improve legibility.*

### **3.3 Overview of main software security features**

<span id="page-15-0"></span>The i.MX RT Industrial Drive Development Platform has been built with security at its core. In fact, the i.MX RT Industrial Drive Development Platform hardware and software has been designed to comply with ISA/IEC 62443-4-2 standard aiming for one of the highest security levels in the standard (*SL3*). To achieve this, several security features have been implemented in the i.MX RT Industrial Drive Development Platform software. The main blocks are listed below:

*Note: security features can be enabled/disabled using software configurations. The ISA/ IEC 62443 compliant version of the software (see* [Section 2.2](#page-5-0)*) automatically activates all security features required to comply with ISA/IEC 62443-4-2 SL3 requirements.*

- **• Secure boot**: the i.MX RT Industrial Drive Development Platform implements a Secure Boot Loader (SBL) whose integrity, authenticity and confidentiality is guaranteed by the High Assurance Boot (HAB) and Encrypted XiP managed by the i.MX RT1170 boot ROM. The authenticity and integrity of the main firmware is verified, before loading, using EdgeLock SE05x. For additional security, the EdgeLock SE05x SE is bonded to the SBL using Secure Channel Protocol 03 (SCP03).
- **• Secure (remote) update:** the i.MX RT Industrial Drive Development Platform software supports OTA updates of the firmware. The updated firmware is sent to i.MX RT Industrial Drive Development Platform using a secure channel. The firmware update image is pre-authenticated by the main application firmware to make sure the firmware update image is valid. The verification of the firmware update image is handled by EdgeLock SE05x. The new firmware is encrypted and verified by EdgeLock SE05x as well. In case of any issues, the firmware update image is erased from the storage and the event logged and notified. In case of successful pre-authentication, the control is passed to SBL to finalize the firmware update process. Local update using SD card is also supported and is directly handled by the SBL.
- **• Logging:** log records are signed and encrypted using keys stored in EdgeLock SE05x before saving them to the SD card or sending them to an external service (e.g. a cloud service).
- **• TCP/IP connections**: whenever a TCP/IP connection is required, e.g. to communicate with an external cloud service, a secure TLS connection is always established to ensure data confidentiality and authentication.

# <span id="page-16-0"></span>**4 Software components and artifacts**

This section lists the components and artifacts of the i.MX RT Industrial Drive Development Platform software grouped by functionality. For each component or artifact a brief description is provided.

- **•** [Motor control and TSN](#page-17-0)
- **•** Fault handling
- **•** [Cloud connectivity](#page-21-0)
- **•** [Logging](#page-21-1)
- **•** [RPC and watchdog](#page-23-0)
- **•** [System](#page-24-0)
- **•** [Anomaly detection](#page-25-0)
- **•** [Others](#page-26-0)

More detailed information about a particular component or artifact, including activity diagrams, sequence diagrams and other resources, can be access from the i.MX RT Industrial Drive Development Platform software model as shown in **Figure 8:** 

- 1. Open the i.MX RT Industrial Drive Development Platform software model and navigate to *deployment diagram → subsystems*.
- 2. Click on the component/artifact that you are interested in to access the page with the description of the component.
- 3. Click on the white arrow in the bottom right corner of the element to access additional resources. For example, the *fault handling* task additionally provides an activity diagram depicting the state machine of the task.

<span id="page-17-1"></span>![](_page_17_Figure_2.jpeg)

**Figure 8. Access components/artifacts resources in i.MX RT Industrial Drive Development Platform software model**

# **4.1 Motor control and TSN**

<span id="page-17-0"></span>These components and artifacts deal with the motor control and TSN functionality of the i.MX RT Industrial Drive Development Platform. Components are highlighted in [Figure 9](#page-18-0).

The *data hub* task implements the *Motor API* and *Motor API ISR* and it acts as interface for all components to queue motor commands in the *motor commands* message queue. Commands are then sent to shared memory (*Motor\_Control\_SHM*) where they are executed by the motor control algorithm. The *data hub* also pushes motor status at regular interval to the *motor status* message queue(s) which have been previously registered with the data hub through the *Motor API*. A queue must be registered for each task that wants to subscribe to motor status updates.

The *slow motor control loop* and *fast motor control loop* components are called repeatedly for each motor. They put *motor status* updates into shared memory where they can be fetched and queued by the *datahub* task. Queue events can be detected by other tasks by reading the bits set in the *data hub events* event group.

The *FreeMASTER* task interfaces through serial communication with the corresponding PC application. Commands are received by *UART Rx* ISR and pushed to the *UART buffer* where they are finally read by *FreeMASTER* task and queued for execution. The FreeMASTER task has access to all global variables, including the inner variables of *slow motor control loop* and *fast motor control loop*.

![](_page_18_Figure_2.jpeg)

<span id="page-18-0"></span>![](_page_18_Figure_3.jpeg)

**Figure 9. Motor control and TSN components and artifacts overview**

<span id="page-18-1"></span>![](_page_18_Picture_361.jpeg)

![](_page_18_Picture_362.jpeg)

**Table 5. Motor control and TSN components***...continued*

| <b>Name</b>    | <b>Type</b> | <b>Description</b>                                                                                                    |
|----------------|-------------|----------------------------------------------------------------------------------------------------|
| FreeMASTER     | Task        | This task runs the back-end part of the FreeMASTER application.<br>It has access to a dedicated serial port (UART) to connect to a<br>corresponding front-end application running on a PC. A compile-<br>time configuration option allows users to disable this task if required.<br>FreeMASTER has direct access to all global variables, including<br>the inner variables of the Fast Motor Control Loop and Slow Motor<br>Control Loop. |
| <b>UART Rx</b> | <b>ISR</b>  | UART receive handler. Writes incoming data to UART buffer for<br>further processing by FreeMASTER. This handler is only instantiated<br>and registered if FreeMASTER is enabled in the build-configuration.                                                                                                    |

#### <span id="page-19-0"></span>**Table 6. Motor control and TSN artifacts**

![](_page_19_Picture_476.jpeg)

# **4.2 Fault handling**

<span id="page-19-1"></span>These components and artifacts deal with the fault handling functionality of i.MX RT Industrial Drive Development Platform. Components are highlighted in **Figure 10.** 

Fault events are detected by the fast motor control loop, the board service task and in the case of buffer/queue overflow by the *Fault API*. These components then notify the fault to the *fault handling* task which takes care of sending the appropriate motor command for execution and updates the system fault status (*system fault SHM*). Additionally, the *fault handling* task also logs information about the fault.

*Note: user-defined fault handler ISRs will be available in future versions of the i.MX RT Industrial Drive Development Platform software.*

![](_page_20_Figure_2.jpeg)

<span id="page-20-0"></span>![](_page_20_Figure_3.jpeg)

**Figure 10. Fault handling components and artifacts overview**

<span id="page-20-1"></span>![](_page_20_Picture_352.jpeg)

![](_page_20_Picture_353.jpeg)

#### <span id="page-20-2"></span>**Table 8. Fault handling artifacts**

![](_page_20_Picture_354.jpeg)

# **4.3 Cloud connectivity**

<span id="page-21-0"></span>These components and artifacts implement the cloud connectivity functionality of i.MX RT Industrial Drive Development Platform demo application. Components are highlighted in [Figure](#page-21-2) 11.

The i.MX RT Industrial Drive Development Platform leverages on *cloud service 1* and *cloud service 2* tasks to open up to two concurrent cloud connections. Motor status updates, when made available by the *data hub* task, are pushed to the cloud using the MQTT protocol over a secure TLS connection. You can find the list of MQTT topics that the *cloud service* tasks publish to in the i.MX RT Industrial Drive Development Platform software model (*mind mapping diagram → MQTT topics*).

<span id="page-21-2"></span>![](_page_21_Figure_6.jpeg)

**Figure 11. Cloud connectivity components and artifacts overview**

<span id="page-21-3"></span>![](_page_21_Picture_345.jpeg)

![](_page_21_Picture_346.jpeg)

# **4.4 Logging**

<span id="page-21-1"></span>These components and artifacts deal with the logging functionality of i.MX RT Industrial Drive Development Platform. Components are highlighted in [Figure 12](#page-22-0).

The *logging service* task centralizes the log management of the whole application through the *logging API*. Logs are read from the *log entries* message queue and,

<span id="page-22-0"></span>![](_page_22_Figure_3.jpeg)

if required, forwarded in encrypted form to subscribed tasks (*forwarded log entries* message queue(s)).

#### <span id="page-22-1"></span>**Table 10. Logging components**

![](_page_22_Picture_365.jpeg)

# <span id="page-22-2"></span>**Table 11. Logging artifacts**

![](_page_22_Picture_366.jpeg)

![](_page_23_Picture_409.jpeg)

![](_page_23_Picture_410.jpeg)

# **4.5 RPC and watchdog**

<span id="page-23-0"></span>These components and artifacts deal with the RPC and watchdog functionality of the i.MX RT Industrial Drive Development Platform. Components are highlighted in [Section 4.5.](#page-23-0)

The Cortex M4 core of the i.MX RT1170 MCU provides functionalities such as SPI slave selection, RTC and secure watchdog. In particular the *watchdog task* implements both functional watchdogs and the secure watchdog. The *RPC Handler CM4* ISR processes calls to the *RPC API* and trigger the appropriate action in Cortex M4 core; e.g., kicking the watchdog, setting output pins on SNVS domain or get the time from the RTC. In an equivalent way, the *RPC Handler CM7* ISR processes calls to the *RPC API* as well as events from Cortex M4 and trigger the appropriate action in Cortex M7 core.

*Note: the watchdog task is NOT, in this case, a FreeRTOS task. The CM4 core does not run FreeRTOS and functions are implemented using a bare metal implementation.*

<span id="page-23-1"></span>![](_page_23_Figure_9.jpeg)

**Figure 13. RPC and watchdog components and artifacts overview**

<span id="page-24-1"></span>**Table 12. RPC and watchdog components**

| <b>Name</b>                           | <b>Type</b> | <b>Description</b>                                                                                                    |
|---------------------------------------|-------------|----------------------------------------------------------------------------------------------------|
| Task<br>Watchdog<br>task              |             | Implements the functional watchdogs and the secure watchdog<br>feature. The number of functional watchdogs and their intervals is<br>configured at compile-time.                                                                                                    |
|                                       |             | <b>Note:</b> the watchdog task is NOT, in this case, a FreeRTOS task. The<br>CM4 core does not run FreeRTOS and functions are implemented<br>using a bare metal implementation.                                                                                                    |
| <b>RPC</b> handler<br>CM4             | <b>ISR</b>  | Triggered by the global interrupt (GINT / IOMUX_GPR->GPR7). It<br>processes the remote procedure calls from the RPC API and takes<br>the appropriate action, e.g. kicking the watchdog, setting the output<br>pins on the SNVS domain, etc                                                                  |
| <b>GPIO</b> Input<br>handler          | <b>ISR</b>  | Triggered by rising and falling edges on either of the four slow SNVS<br>domain user input pins. It performs input debouncing, then triggers<br>an event via the RPC interface. This is done to prevent a slow-down<br>of the Cortex M7 core, which would occur when accessing the SNVS<br>domain directly. |
| RTC handler                           | <b>ISR</b>  | Interrupt handler for the SNVS RTC interrupts. Used for ticking the<br>watchdogs, triggering a notification about an upcoming system reset<br>in case of watchdog expiration and resetting the system.                                                                                                    |
| <b>RPC</b> handler<br>CM <sub>7</sub> | <b>ISR</b>  | Triggered by the global interrupt (GINT / IOMUX_GPR->GPR7). It<br>processes the remote procedure calls from the RPC API as well as<br>events generated by the Cortex M4 core.                                                                                                    |
| Watchdog<br>connection<br>service     | Task        | Connects to the back-end service of the secure watchdog feature.<br>Data received via network is forwarded to the watchdog task in<br>the Cortex M4 core and vice versa. Data forwarding uses the<br>functionality defined by the RPC API.                                                                  |

<span id="page-24-2"></span>![](_page_24_Picture_401.jpeg)

![](_page_24_Picture_402.jpeg)

# **4.6 System**

<span id="page-24-0"></span>These components and artifacts deal with system-related functionalities of i.MX RT Industrial Drive Development Platform. Components are highlighted in [Figure 14](#page-25-1).

![](_page_25_Figure_2.jpeg)

<span id="page-25-1"></span>![](_page_25_Figure_3.jpeg)

**Figure 14. System components and artifacts overview**

#### <span id="page-25-2"></span>**Table 14. System components**

![](_page_25_Picture_321.jpeg)

#### <span id="page-25-3"></span>**Table 15. System artifacts**

![](_page_25_Picture_322.jpeg)

### **4.7 Anomaly detection**

<span id="page-25-0"></span>These components and artifacts deal with the anomaly detection functionality of i.MX RT Industrial Drive Development Platform. Components are highlighted in [Figure 15](#page-26-1).

The anomaly detection functionality is implemented by the *anomaly detection service*. The service runs an anomaly detection algorithm that feeds on data captured by i.MX RT Industrial Drive Development Platform microphone and tries to detect malfunctioning of the motors based on the analysis of the samples received and on the motor status. The *AD capture* ISR queues the samples in the *AD data queue* from which *anomaly detection service* reads data from.

*Important note: the anomaly detection functionality is NOT part of the i.MX RT Industrial Drive Development Platform ISA/IEC 63442-4-2 compliancy.*

<span id="page-26-1"></span>![](_page_26_Figure_3.jpeg)

*Note: the anomaly detection components will be released as part of future software releases.*

**Figure 15. Anomaly detection components and artifacts overview**

#### <span id="page-26-2"></span>**Table 16. Anomaly detection components**

![](_page_26_Picture_261.jpeg)

#### <span id="page-26-3"></span>**Table 17. Anomaly detection artifacts**

![](_page_26_Picture_262.jpeg)

## **4.8 Others**

<span id="page-26-0"></span>These components and artifacts deal with other functionalities of i.MX RT Industrial Drive Development Platform not covered in the previous sections. Components are highlighted in [Figure 16.](#page-27-0)

![](_page_27_Figure_2.jpeg)

<span id="page-27-0"></span>![](_page_27_Figure_3.jpeg)

**Figure 16. Other components and artifacts overview**

#### <span id="page-27-1"></span>**Table 18. Other components**

![](_page_27_Picture_349.jpeg)

### <span id="page-28-0"></span>**Table 19. Other artifacts**

![](_page_28_Picture_99.jpeg)

# <span id="page-29-0"></span>**5 Software APIs**

This section lists the APIs provided in i.MX RT Industrial Drive Development Platform software. For each API function a brief description is provided.

- **•** [Motor API and Motor API ISR](#page-30-0)
- **•** [Fault API and Fault API ISR](#page-31-0)
- **•** [Logging API](#page-32-0)
- **•** [User management API](#page-33-0)
- **•** [Configuration API](#page-34-0)
- **•** [Board API](#page-36-0)
- **•** [Remote procedure call API](#page-37-0)
- **•** [Anomaly detection API](#page-38-0)

Detailed information about a particular API or function, such as input and output parameters or activity diagrams, can be obtained from the i.MX RT Industrial Drive Development Platform software model as shown in [Figure 17:](#page-29-1)

- 1. Open the i.MX RT Industrial Drive Development Platform software model and navigate to *class diagram → API overview*.
- 2. Click on the API that you are interested in to access the page with the detailed description of the API and all its functions.
- 3. Click on the white arrow in the bottom right corner of the API element to access additional resources. For example, the *motor API* additionally provides an activity diagram depicting the flow of the API functions.

<span id="page-29-1"></span>![](_page_29_Figure_17.jpeg)

# **5.1 Motor API and Motor API ISR**

<span id="page-30-0"></span>The *motor API* and *motor API ISR* provide access to motor control functionality through the *data hub* task. An overview of the available functions is shown in [Figure 18.](#page-30-1) [Table](#page-30-2) 20 and [Table](#page-31-1) 21 provide a brief description of each function. More details can be obtained from the i.MX RT Industrial Drive Development Platform software model as described in [Section 5.](#page-29-0)

*Note: functions whose name is preceded by a + symbol are public functions that can be used by applications. Functions whose name is preceded by the # symbol are internal (protected) i.MX RT Industrial Drive Development Platform functions that by default are not accessible to applications.*

<span id="page-30-1"></span>![](_page_30_Picture_266.jpeg)

#MC\_GetFastMotorStatusSync\_fromISR(motorId: mc\_motor\_id\_t, status: mc\_motor\_status\_fast\_t\*\*): qmc\_status\_t

![](_page_30_Picture_267.jpeg)

| <b>Name</b>                   | <b>Visibility</b> | <b>Description</b>                                                                                                    |
|-------------------------------|-------------------|----------------------------------------------------------------------------------------------------|
| MC QueueMotorCommand          | <b>Public</b>     | Put one mc_motor_command_t (for a<br>single motor) into the message queue for<br>execution and notify the Data Hub task. |
| MC DequeueMotorStatus         | <b>Public</b>     | Get one <i>mc_motor_status_t</i> element from<br>the queue, if available.                                                |
| MC_SetMotorCommand            | Protected         | Internal function used by the Data Hub task<br>to write a mc_motor_command_t to the<br>shared memory.                    |
| MC GetMotorStatus             | Protected         | Internal function used by the Data Hub<br>task to read a mc_motor_status_t from the<br>shared memory.                    |
| MC SetTsnCommandInjection     | Public            | Enables or disables the execution of motor<br>commands sent via the TSN connection.                                      |
| MC GetNewStatusQueueHandle    | Public            | Request a new message queue handle to<br>receive motor status messages.                                                  |
| MC ReturnStatusQueueHandle    | Public            | Hand back a message queue<br>handle obtained by MC<br>GetNewStatusQueueHandle.                                           |
| MC ExecuteMotorCommandFromTsn | Protected         | Function used by the TSN main loop task to<br>set a mc_motor_command_t for execution.                                    |

<span id="page-30-2"></span>**Table 20. Motor API functions**

#### **Table 20. Motor API functions***...continued*

![](_page_31_Picture_273.jpeg)

#### <span id="page-31-1"></span>**Table 21. Motor API ISR functions**

![](_page_31_Picture_274.jpeg)

# **5.2 Fault API and Fault API ISR**

<span id="page-31-0"></span>The *Fault API* and *Fault API ISR* provides access to the fault handling system respectively to tasks and ISRs. An overview of the available functions is shown in [Figure 19](#page-31-2). [Table](#page-32-1) 23 provides a brief description of each function. More details can be obtained from the i.MX RT Industrial Drive Development Platform software model as described in [Section 5](#page-29-0).

<span id="page-31-2"></span>![](_page_31_Picture_275.jpeg)

<span id="page-32-2"></span>![](_page_32_Picture_331.jpeg)

| <b>Name</b>                  |               | <b>Visibility Description</b>                                                                                                    |
|------------------------------|---------------|----------------------------------------------------------------------------------------------------|
| <b>FAULT RaiseFaultEvent</b> | <b>Public</b> | Sends a FAULT signal to the Fault<br>Handling service indicating the<br>given fault source (fault_source<br>t). For valid fault sources see mc<br>fault t documentation in i.MX<br>RT Industrial Drive Development<br>Platform software model. |
|                              |               |                                                                                                    |

<span id="page-32-1"></span>**Table 23. Fault API ISR functions**

![](_page_32_Picture_332.jpeg)

# **5.3 Logging API**

<span id="page-32-0"></span>The *logging API* provides access to the logging functionality of the i.MX RT Industrial Drive Development Platform software. An overview of the available functions is shown in [Figure 20.](#page-33-1) [Table](#page-33-2) 24 provides a brief description of each function. More details can be obtained from the i.MX RT Industrial Drive Development Platform software model as described in **[Section 5](#page-29-0)**.

<span id="page-33-1"></span>![](_page_33_Picture_338.jpeg)

**Figure 20. Logging API functions**

+LOG\_WriteLogEntry(entry : log\_record\_t\*) : qmc\_status\_t

<span id="page-33-2"></span>**Table 24. Logging API functions**

| <b>Name</b>                  | <b>Visibility</b> | <b>Description</b>                                                                                                    |
|------------------------------|-------------------|----------------------------------------------------------------------------------------------------|
| LOG QueueLogEntry            | <b>Public</b>     | Put one log record (log_record_t) into the<br>message queue and notify the <i>logging</i><br>service task. If the hasPriority flag is set,<br>the log record is put at the beginning of the<br>queue instead of its end. |
| LOG GetNewLoggingQueueHandle | Public            | Request a new message queue handle to<br>receive logging messages.                                                                                                    |
| LOG ReturnLoggingQueueHandle | <b>Public</b>     | Hands back a message queue<br>handle obtained by LOG<br>GetNewLoggingQueueHandle.                                                                                                    |
| LOG DequeueEncryptedLogEntry | <b>Public</b>     | Get one encrypted log record (log<br>encrypted_record_t) from the previously<br>registered queue, if available.                                                                                                    |
| LOG GetLogRecord             | Public            | Get the <i>log_record_t</i> with the given ID.                                                                                                    |
| LOG GetLogRecordEncrypted    | Public            | Get the log record with the given ID and<br>encrypt it for the external log reader.                                                                                                    |
| LOG GetLastLogId             | Public            | Returns the ID of the latest log entry.                                                                                                    |
| LOG WriteLogEntry            | Public            | Write a log entry to the flash and if an SD<br>card is available, also to the SD card. This<br>functionality is required by the bootloader. It<br>can be used by the bootloader only.                                    |

# <span id="page-33-0"></span>**5.4 User management API**

The *user management API* provides functionalities to change user access configurations of the i.MX RT Industrial Drive Development Platform software. An overview of the available functions is shown in [Figure 21](#page-34-1). [Table](#page-34-2) 25 provides a brief description of each function. More details can be obtained from the i.MX RT Industrial Drive Development Platform software model as described in [Section 5](#page-29-0).

<span id="page-34-1"></span>![](_page_34_Picture_314.jpeg)

**Figure 21. User management API functions**

![](_page_34_Picture_315.jpeg)

#### <span id="page-34-2"></span>**Table 25. User management API functions**

# **5.5 Configuration API**

<span id="page-34-0"></span>The *configuration API* provides access to the application configuration as key-value pairs. An overview of the available functions is shown in [Figure 22](#page-35-0). [Table](#page-35-1) 26 provides a brief description of each function. More details can be obtained from the i.MX RT Industrial Drive Development Platform software model as described in [Section 5.](#page-29-0)

*Note: functions whose name is preceded by a + symbol are public functions that can be used by user applications. Functions whose name is preceded by the # symbol are internal (protected) i.MX RT Industrial Drive Development Platform functions that by default are not accessible to user applications.*

<span id="page-35-0"></span>![](_page_35_Picture_322.jpeg)

**Figure 22. Configuration API functions**

<span id="page-35-1"></span>![](_page_35_Picture_323.jpeg)

![](_page_35_Picture_324.jpeg)

# **5.6 Board API**

<span id="page-36-0"></span>The *board API* provides access to board-specific features implemented on the Cortex M7 core, like temperature sensors and display. It also provides functions for initialization. An overview of the available functions is shown in [Figure 23](#page-36-1). [Table](#page-36-2) 27 provides a brief description of each function. More details can be obtained from the i.MX RT Industrial Drive Development Platform software model as described in [Section 5.](#page-29-0)

*Note: functions whose name is preceded by a + symbol are public functions that can be used by user applications. Functions whose name is preceded by the # symbol are internal (protected) i.MX RT Industrial Drive Development Platform functions that by default are not accessible to user applications.*

<span id="page-36-1"></span>![](_page_36_Picture_316.jpeg)

**Figure 23. Board API functions**

![](_page_36_Picture_317.jpeg)

#### <span id="page-36-2"></span>**Table 27. Board API functions**

**Table 27. Board API functions***...continued*

| <b>Name</b>                     | <b>Visibility</b> | <b>Description</b>                                                                                                    |
|---------------------------------|-------------------|----------------------------------------------------------------------------------------------------|
| BOARD ConvertDatetime2Timestamp | <b>Public</b>     | Utility function. Convert a <i>qmc_datetime_t</i><br>structure to a qmc_timestamp_t.                                                                                                    |
| <b>BOARD GetTime</b>            | <b>Public</b>     | Get a timestamp derived from the internal<br>systick counter. The function shall add the<br>offset to the wall-clock time retrieved by<br>RPC_GetTimeFromRTC during system<br>start-up. |
| <b>BOARD GetFwVersion</b>       | <b>Public</b>     | Get the version of the currently running<br>firmware. It is retrieved from the firmware<br>manifest section in flash.                                                                   |

# **5.7 Remote Procedure Call API**

<span id="page-37-0"></span>The *remote procedure call API* provides functionalities to execute operations in the Cortex M4 core of the platform like SPI slave selection, RTC and secure watchdog. An overview of the available functions is shown in [Figure 24](#page-37-1). More details can be obtained from the i.MX RT Industrial Drive Development Platform software model as described in [Section 5.](#page-29-0)

<span id="page-37-1"></span>![](_page_37_Picture_306.jpeg)

<span id="page-37-2"></span>![](_page_37_Picture_307.jpeg)

![](_page_37_Picture_308.jpeg)

![](_page_38_Picture_341.jpeg)

| <b>Name</b>                               | <b>Visibility</b> | <b>Description</b>                                                                                                    |
|-------------------------------------------|-------------------|----------------------------------------------------------------------------------------------------|
| RPC RequestNonceFromSecureWatchdogublic   |                   | Request a nonce from the secure<br>watchdog. This function is meant to be<br>called by the Watchdog Connection<br>Service.                                         |
| RPC SelectPowerStageBoardSpiDevice Public |                   | Sets the output state of the SPI selection<br>pins in the SNVS domain such that the SPI<br>device referenced by mode is selected.                                  |
| RPC GetTimeFromRTC                        | Public            | Request a timestamp from the real time<br>clock implemented in the CM4 core.                                                                                       |
| RPC SetTimeToRTC                          | Public            | Try to set the real time clock to the given<br>timestamp.                                                                                                    |
| <b>RPC Reset</b>                          | Public            | Trigger a reset. This function creates a log<br>entry and send it to the Logging Service.                                                                          |
| RPC SetSnvsOutput                         | Protected         | Set the four output pins / two SPI select<br>pins on the SNVS domain to the desired<br>state.                                                                      |
| RPC GetFwUpdateState                      | Public            | Retrieve the reset-proof firmware update<br>status from the battery backed-up<br>SNVS LP GPR register.                                                             |
| RPC GetResetCause                         | Public            | Get the reason why a reset was triggered<br>by the watchdog implementation of the<br>Cortex M4 core.                                                               |
| RPC CommitFwUpdate                        | Public            | Communicate a commit firmware update<br>request to the bootloader. During next boot<br>the new firmware will be committed and a<br>recovery image will be created. |
| RPC RevertFwUpdate                        | Public            | Communicate a revert request to the<br>bootloader. During next boot the old<br>firmware will be restored.                                                          |

**Table 28. Remote Procedure Call API functions***...continued*

# **5.8 Anomaly Detection API**

<span id="page-38-0"></span>The *anomaly detection API* provides access to the anomaly detection model executed by the *anomaly detection service* component. Through this API, it is possible to retrieve information about the anomaly detection model, get/set anomaly detection module parameters and provide motor status and audio samples to the module. The detection result is accessible via the *system status* event group.

An overview of the available functions is shown in [Figure 25](#page-39-0). [Table](#page-39-1) 29 provides a brief description of each function. More details can be obtained from the i.MX RT Industrial Drive Development Platform software model as described in [Section 5.](#page-29-0)

<span id="page-39-0"></span>![](_page_39_Picture_185.jpeg)

**Figure 25. Anomaly detection API functions**

<span id="page-39-1"></span>**Table 29. Anomaly detection API functions**

| <b>Name</b>                     | <b>Visibility</b> | <b>Description</b>                                                                                                    |
|---------------------------------|-------------------|----------------------------------------------------------------------------------------------------|
| ADE GetVersionInfo              | Public            | This function is used to retrieve information<br>about the library's version.                                                                                                  |
| ADE GetModelInfo                | Public            | This function is used to retrieve information<br>about an ADE model.                                                                                                    |
| ADE_GetModelInfo_ADECurrent     | Public            | This function is used to retrieve information<br>about the model currently used by the ADE<br>engine.                                                                          |
| ADE GetMemoryTable              | Public            | This function is used for memory allocation<br>and free.                                                                                                    |
| ADE GetInstanceHandle           | Public            | This function is used to create a bundle<br>instance. It returns the created instance<br>handle through <i>phinstance</i> . All parameters<br>are set to their default values. |
| ADE_Process                     | Public            | Process function for the ADE module.                                                                                                    |
| ADE UpdateModel                 | Public            | This function is used to update multi modal<br>machine learning model.                                                                                                    |
| ADE GetLibInfo                  | Public            | This function is used to get library and<br>model information.                                                                                                    |
| <b>ADE SetControlParameters</b> | Public            | Set the ADE module parameters.                                                                                                    |
| <b>ADE GetControlParameters</b> | Public            | Get the ADE module parameters.                                                                                                    |

# <span id="page-40-0"></span>**6 Appendix: compile-time options and configurations**

The i.MX RT Industrial Drive Development Platform software is highly configurable to meet the requirements of the particular use case and application. Features and configurations can be easily turned on/off or changed by setting the value of the corresponding flags and parameters, so, for example, it is possible to:

- **•** Configure motor control features and parameters such as maximum number of motors (up to 4) and speed and frequency limits;
- **•** Activate / deactivate the anomaly detection feature;
- **•** Activate / deactivate the hardened version of the software which is compliant with *ISA/ IEC 62443-4-2 SL3* standard.

The complete and updated list of configurable features and parameters is provided in the *software model* in the *package diagram → features & compile-time configuration options* section. Features and configurations can also be checked and configured in the i.MX RT Industrial Drive Development Platform software source code in *qmc\_features\_config.h* and *qmc\_cm4\_features\_config.h* header files.

# <span id="page-41-0"></span>**7 Appendix: external libraries and dependencies**

The table below lists the main external libraries and components used by the i.MX RT Industrial Drive Development Platform software. A complete and updated list of external libraries can be found in the *software model* in *package diagram → libraries* section.

<span id="page-41-1"></span>**Table 30. External libraries and dependencies used by i.MX RT Industrial Drive Development Platform software**

| <b>Name</b>                       | <b>Description</b>                                                                                                    |
|-----------------------------------|----------------------------------------------------------------------------------------------------|
| <b>FreeRTOS</b>                   | FreeRTOS is an open source real-time operating system kernel for embedded<br>devices and supports a variety of microcontroller platforms.                                                                                                    |
| FatFs                             | FatFs is a generic FAT/exFAT filesystem module for small embedded systems.<br>It uses the SD MMC SDIO Card middleware to interface with the SD card.                                                                                                    |
| coreMQTT                          | This library comes as an add-on to FreeRTOS. It provides functionality to<br>establish MQTT connections and push MQTT topic updates to an MQTT broker.<br>It features integration with IwIP and mbedTLS.                                                                                                    |
| mbedTLS                           | MbedTLS is an open-source library implementing TLS and SSL protocols<br>together with accompanying cryptographic algorithms. It is targeting embedded<br>systems.                                                                                                    |
| <b>SE</b> hostlib                 | NXPs Secure IoT Middleware provides access to the SE051 secure element<br>and general cryptographic functionality implemented in software via the<br>Secure Sub-System (SSS) API. It provides mbedTLS with an alternative<br>implementation (mbedTLS_ALT) that makes use of the cryptography features of<br>the hardware. It integrates with FreeRTOS and the coreMQTT library to enable<br>cloud onboarding aided by EdgeLock SE05x. |
| <b>IwIP</b>                       | Leightweight IP is a widely used open-source TCP/IP stack for embedded<br>systems.                                                                                                    |
| <b>GenAVB TSN</b><br><b>Stack</b> | This library provides access to the TSN features of i.MX RT1170. It is bundled<br>with a modified version of the lightweight IP (IwIP) TCP/IP stack, which allows<br>best-effort and TSN connections at the same time. Best-effort connections are<br>accessible through the standard IwIP APIs.                                                                                                    |
| <b>FreeMASTER</b>                 | FreeMASTER is a standalone application that allows fine tuning of the motor<br>control parameters for each motor.                                                                                                    |
| <b>RTCESL</b>                     | NXPs Real Time Control Embedded Software Libraries provide highly optimized<br>functions for mathematical computations, digital filters, motor control and power<br>conversions. They will be used by the motor control algorithm of i.MX RT<br>Industrial Drive Development Platform.                                                                                                    |

# <span id="page-42-0"></span>**8 Legal information**

# **8.1 Definitions**

**Draft** — A draft status on a document indicates that the content is still under internal review and subject to formal approval, which may result in modifications or additions. NXP Semiconductors does not give any representations or warranties as to the accuracy or completeness of information included in a draft version of a document and shall have no liability for the consequences of use of such information.

# **8.2 Disclaimers**

**Limited warranty and liability** — Information in this document is believed to be accurate and reliable. However, NXP Semiconductors does not give any representations or warranties, expressed or implied, as to the accuracy or completeness of such information and shall have no liability for the consequences of use of such information. NXP Semiconductors takes no responsibility for the content in this document if provided by an information source outside of NXP Semiconductors. In no event shall NXP Semiconductors be liable for any indirect, incidental, punitive, special or consequential damages (including - without limitation - lost profits, lost savings, business interruption, costs related to the removal or replacement of any products or rework charges) whether or not such damages are based on tort (including negligence), warranty, breach of contract or any other legal theory. Notwithstanding any damages that customer might incur for any reason whatsoever, NXP Semiconductors' aggregate and cumulative liability towards customer for the products described herein shall be limited in accordance with the Terms and conditions of commercial sale of NXP Semiconductors.

**Right to make changes** — NXP Semiconductors reserves the right to make changes to information published in this document, including without limitation specifications and product descriptions, at any time and without notice. This document supersedes and replaces all information supplied prior to the publication hereof.

**Suitability for use** — NXP Semiconductors products are not designed, authorized or warranted to be suitable for use in life support, life-critical or safety-critical systems or equipment, nor in applications where failure or malfunction of an NXP Semiconductors product can reasonably be expected to result in personal injury, death or severe property or environmental damage. NXP Semiconductors and its suppliers accept no liability for inclusion and/or use of NXP Semiconductors products in such equipment or applications and therefore such inclusion and/or use is at the customer's own risk.

**Applications** — Applications that are described herein for any of these products are for illustrative purposes only. NXP Semiconductors makes no representation or warranty that such applications will be suitable for the specified use without further testing or modification. Customers are responsible for the design and operation of their applications and products using NXP Semiconductors products, and NXP Semiconductors accepts no liability for any assistance with applications or customer product design. It is customer's sole responsibility to determine whether the NXP Semiconductors product is suitable and fit for the customer's applications and products planned, as well as for the planned application and use of customer's third party customer(s). Customers should provide appropriate design and operating safeguards to minimize the risks associated with their applications and products. NXP Semiconductors does not accept any liability related to any default, damage, costs or problem which is based on any weakness or default in the customer's applications or products, or

the application or use by customer's third party customer(s). Customer is responsible for doing all necessary testing for the customer's applications and products using NXP Semiconductors products in order to avoid a default of the applications and the products or of the application or use by customer's third party customer(s). NXP does not accept any liability in this respect.

**Export control** — This document as well as the item(s) described herein may be subject to export control regulations. Export might require a prior authorization from competent authorities.

**Evaluation products** — This product is provided on an "as is" and "with all faults" basis for evaluation purposes only. NXP Semiconductors, its affiliates and their suppliers expressly disclaim all warranties, whether express, implied or statutory, including but not limited to the implied warranties of non-infringement, merchantability and fitness for a particular purpose. The entire risk as to the quality, or arising out of the use or performance, of this product remains with customer. In no event shall NXP Semiconductors, its affiliates or their suppliers be liable to customer for any special, indirect, consequential, punitive or incidental damages (including without limitation damages for loss of business, business interruption, loss of use, loss of data or information, and the like) arising out the use of or inability to use the product, whether or not based on tort (including negligence), strict liability, breach of contract, breach of warranty or any other theory, even if advised of the possibility of such damages. Notwithstanding any damages that customer might incur for any reason whatsoever (including without limitation, all damages referenced above and all direct or general damages). the entire liability of NXP Semiconductors, its affiliates and their suppliers and customer's exclusive remedy for all of the foregoing shall be limited to actual damages incurred by customer based on reasonable reliance up to the greater of the amount actually paid by customer for the product or five dollars (US\$5.00). The foregoing limitations, exclusions and disclaimers shall apply to the maximum extent permitted by applicable law, even if any remedy fails of its essential purpose.

**Translations** — A non-English (translated) version of a document is for reference only. The English version shall prevail in case of any discrepancy between the translated and English versions.

**Security** — Customer understands that all NXP products may be subject to unidentified or documented vulnerabilities. Customer is responsible for the design and operation of its applications and products throughout their lifecycles to reduce the effect of these vulnerabilities on customer's applications and products. Customer's responsibility also extends to other open and/or proprietary technologies supported by NXP products for use in customer's applications. NXP accepts no liability for any vulnerability. Customer should regularly check security updates from NXP and follow up appropriately. Customer shall select products with security features that best meet rules, regulations, and standards of the intended application and make the ultimate design decisions regarding its products and is solely responsible for compliance with all legal, regulatory, and security related requirements concerning its products, regardless of any information or support that may be provided by NXP. NXP has a Product Security Incident Response Team (PSIRT) (reachable at PSIRT@nxp.com) that manages the investigation, reporting, and solution release to security vulnerabilities of NXP products.

# **8.3 Trademarks**

Notice: All referenced brands, product names, service names and trademarks are the property of their respective owners.

**NXP** — wordmark and logo are trademarks of NXP B.V.

# **Tables**

![](_page_43_Picture_325.jpeg)

![](_page_43_Picture_326.jpeg)

# **Figures**

![](_page_44_Picture_331.jpeg)

![](_page_44_Picture_332.jpeg)

# **Contents**

![](_page_45_Picture_314.jpeg)

Please be aware that important notices concerning this document and the product(s) described herein, have been included in section 'Legal information'.

#### **© NXP B.V. 2022. All rights reserved.**

For more information, please visit: http://www.nxp.com For sales office addresses, please send an email to: salesaddresses@nxp.com

**Date of release: 12 September 2022**